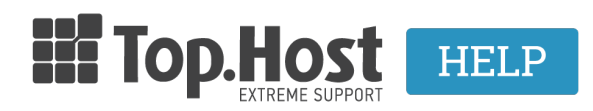

[Γνωσιακή βάση](https://tickets.top.host/el/kb) > [Plesk](https://tickets.top.host/el/kb/plesk) > [Πως μπορώ να σκανάρω με το ImunifyAV για κακόβουλο](https://tickets.top.host/el/kb/articles/imunifyav-2) [περιεχόμενο στη σελίδα μου;](https://tickets.top.host/el/kb/articles/imunifyav-2)

## Πως μπορώ να σκανάρω με το ImunifyAV για κακόβουλο περιεχόμενο στη σελίδα μου;

Ioanna Anifanti - 2022-12-28 - [Plesk](https://tickets.top.host/el/kb/plesk)

Σε περίπτωση που χρησιμοποιείτε Plesk server σε Linux, έχετε τη δυνατότητα να πραγματοποιήσετε **σκανάρισμα στα αρχεία σας**, ώστε να ελέγξετε τυχόν ύπαρξη κακόβουλου υλικού.

Για να πραγματοποιήσετε την διαδικασία αυτή, θα χρειαστεί αρχικά να συνδεθείτε στο Plesk με τα στοιχεία πρόσβασης σας.

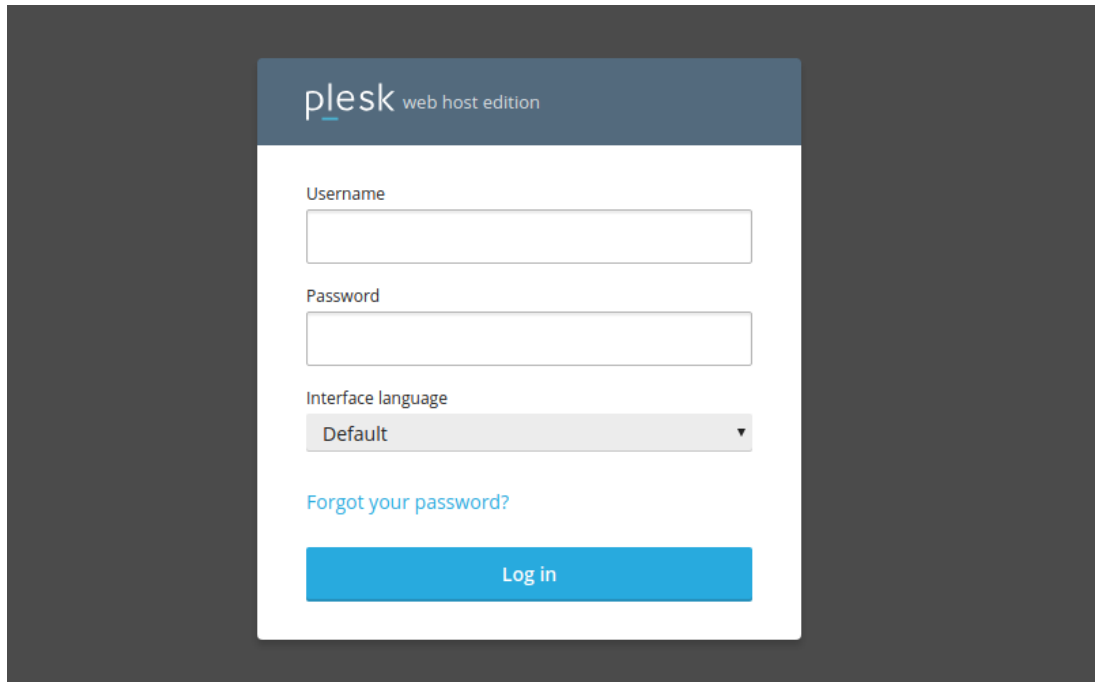

Στη συνέχεια, έχοντας επιλέξει από την αριστερή λίστα το **Website & Domains** κάνετε click στην επιλογή **ImunifyAV.**

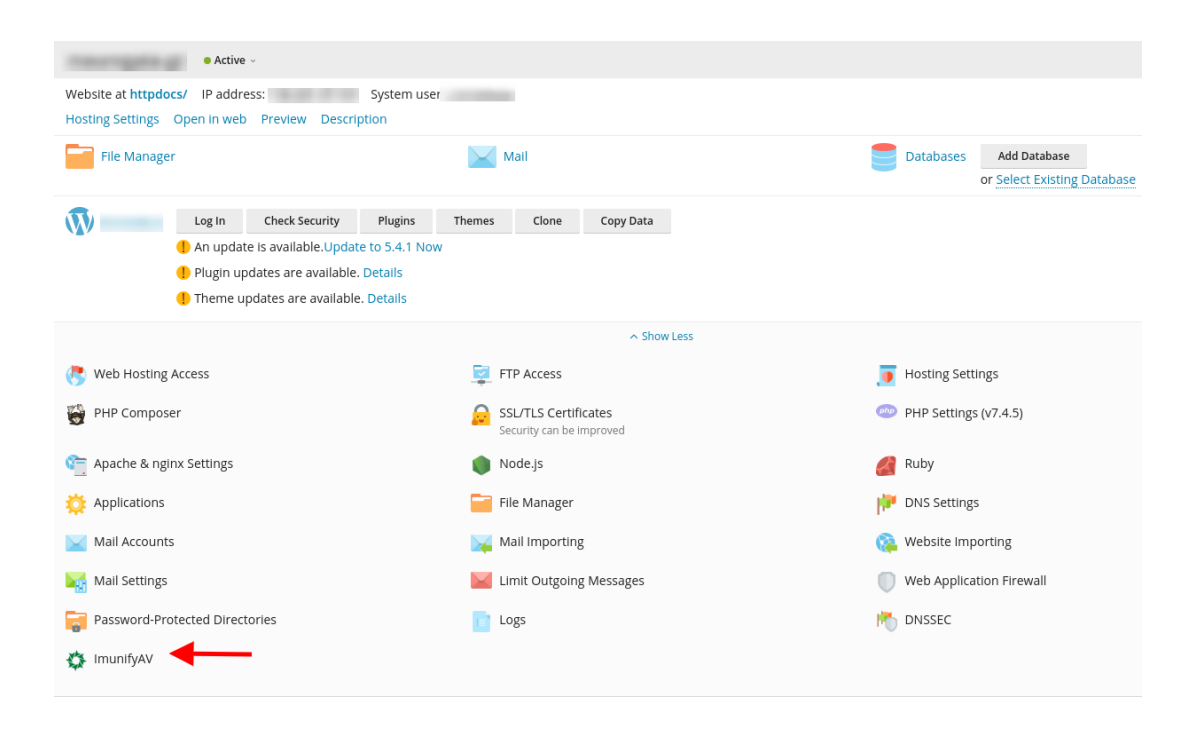

Για να εκκινήσετε το σκανάρισμα, επιλέγετε **Scan** ώστε να πραγματοποιηθεί σε μία ιστοσελίδα.

Εναλλακτικά, εάν το πακέτο σας περιλαμβάνει παραπάνω από ένα domain και επιθυμείτε να σκαναριαστούν όλα, τότε επιλέγετε **Scan All**.

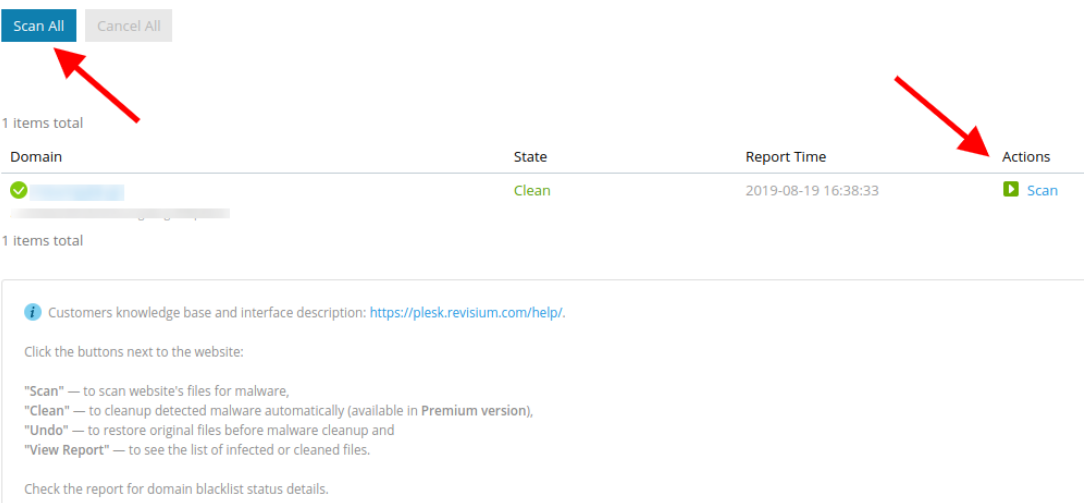

Σε περίπτωση που το ImunifyAV δεν εντοπίσει κάποιο malware στα αρχεία σας, τότε στο πεδίο **State** θα υπάρξει η ένδειξη **Clean**.

Εφόσον εντοπιστεί malware είτε κενά ασφαλείας στον κώδικα σας, στο πεδίο **State** θα εμφανιστεί η ένδειξη **Infected.**

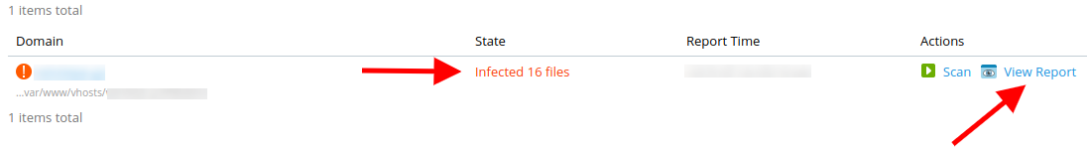

## Κάνοντας click στο **View Report** θα μπορέσετε να δείτε την αναφορά του ImunifyAV με τυχόν κενά ασφαλείας ή malware.

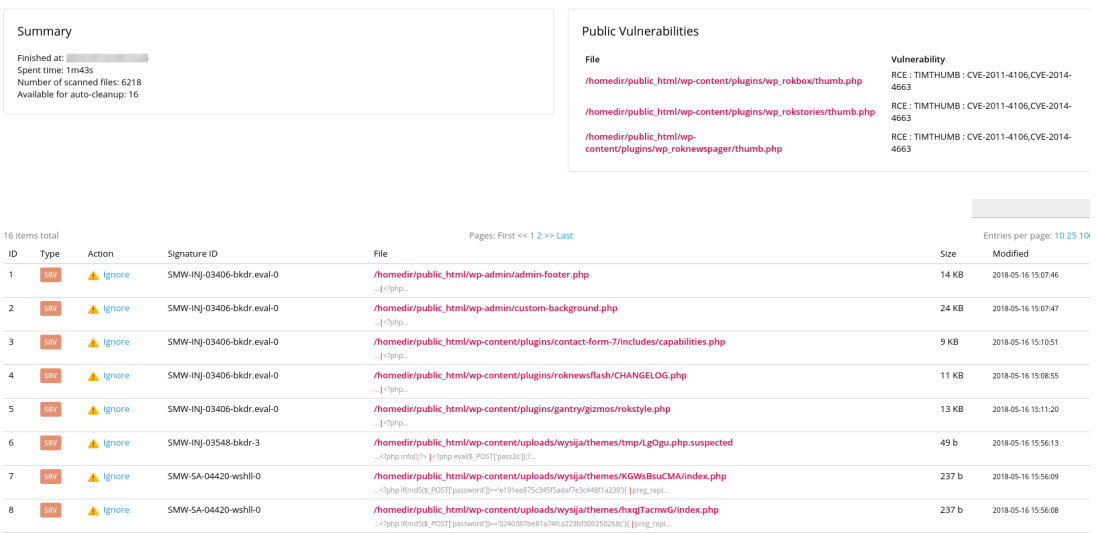